## **TATA CARA PENDAFTARAN SEMINAR ONLINE (S-2)**

1. Login di e-jurusan dengan username dan password yang sudah diberikan

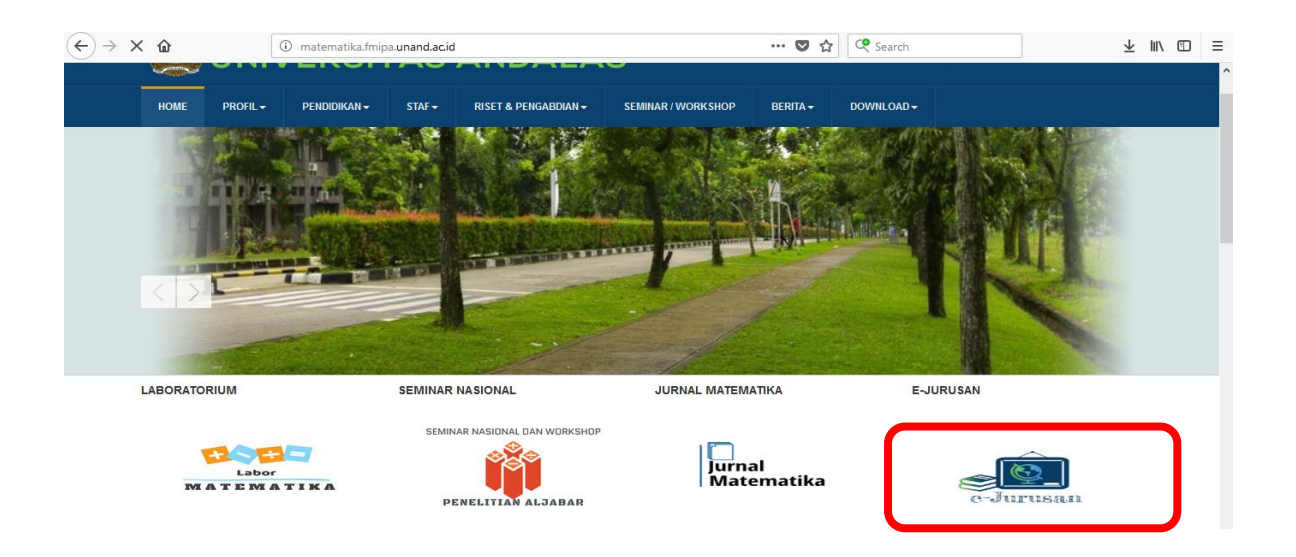

2. Setelah Login, Pilih dibagian Menu -> Daftar Seminar Proposal / Hasil

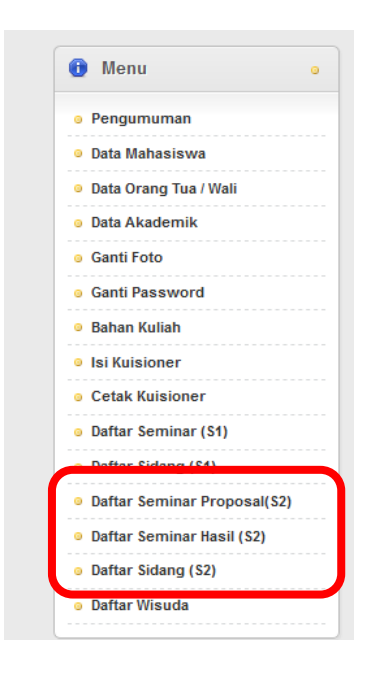

3. Isi Lengkap Data untuk Seminar (Tidak ada yang boleh kosong), Lalu Klik Daftar.

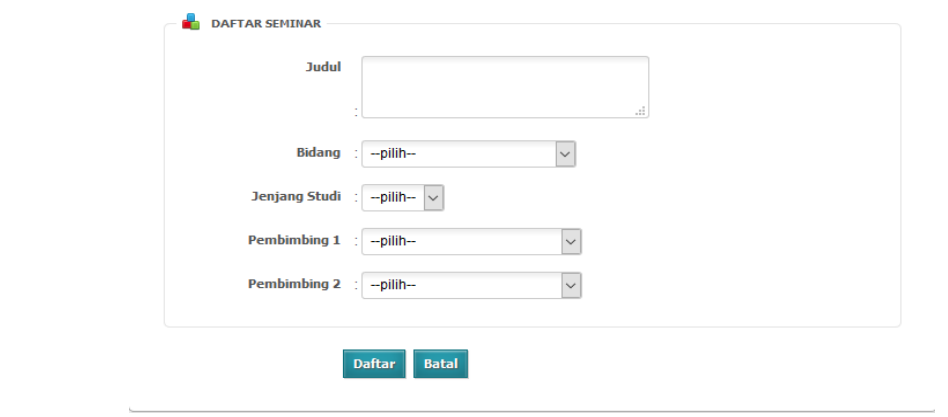

 $\Box$ 

4.Setelah Daftar, akan muncul surat permohon seminar dan silahkan di print, kemudian diserahkan ke administrasi jurusan dengan di tanda tangani oleh pembimbing TA.

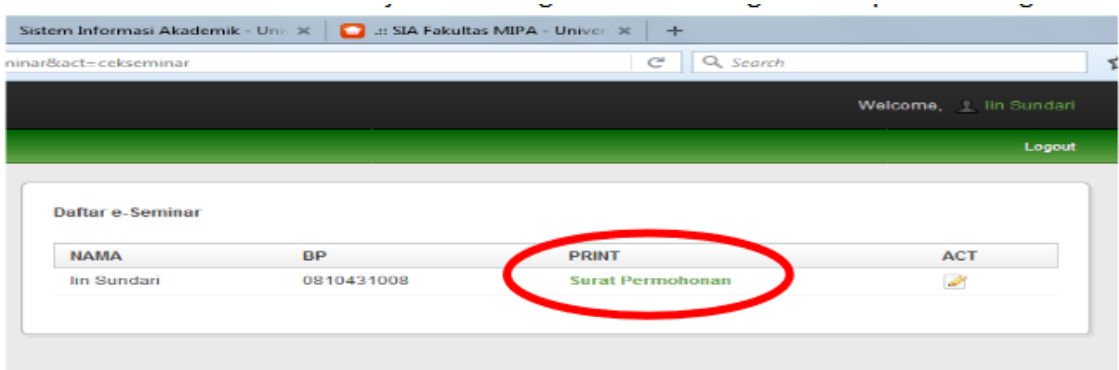

> Untuk Hasil Print Out yg bagus diharapkan skalanya 80%